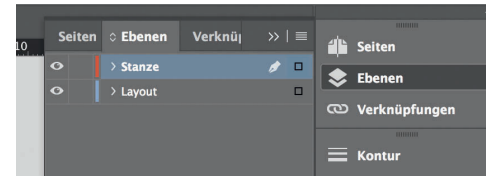

*Lege zwei Ebenen mit InDesign an (Stanze und Layout):*

- *› In Ebene "Stanze" legst du unsere Druckvorlage (Ebene ausblenden, sobald du das Druck-PDF erstellst)*
- *› In Ebene "Layout" erstellst du dein Design*

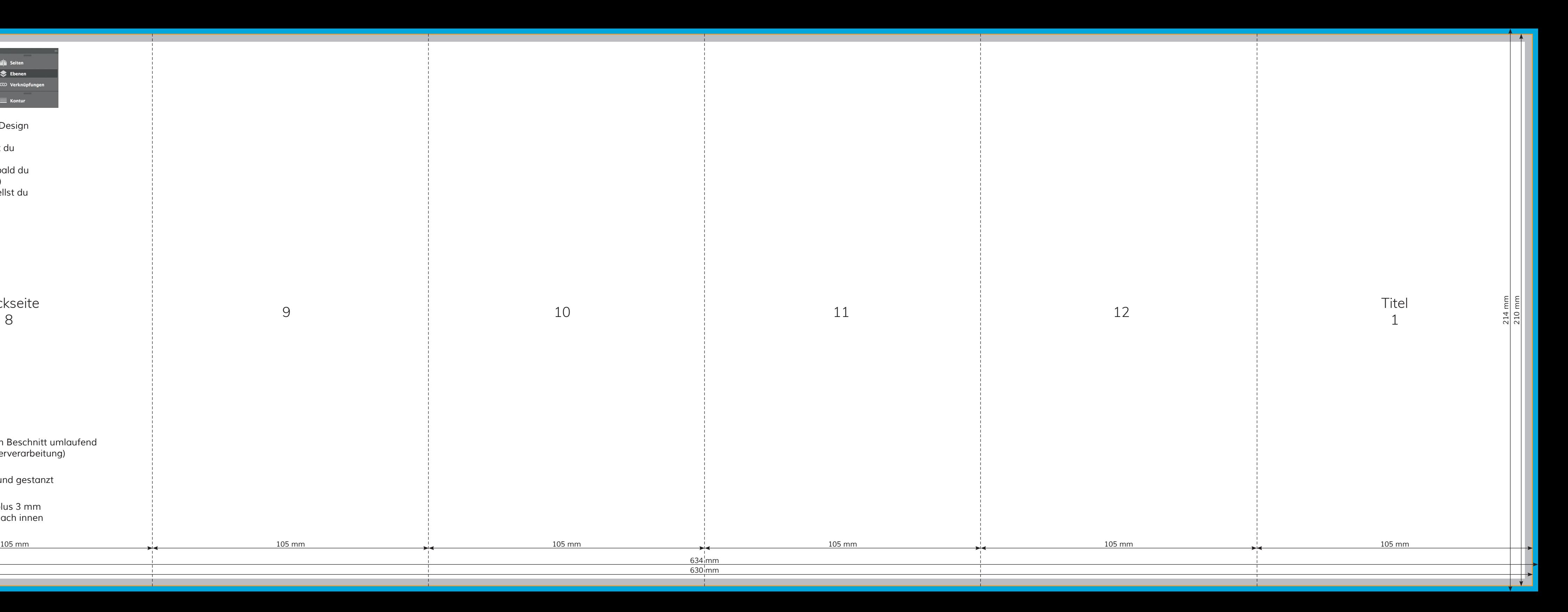

Datenformat

**K** - Offenes Endformat

Sicherheitsabstand

*Endformat plus 2 mm Beschnitt umlaufend* 

*(entfällt bei der Weiterverarbeitung)*

*Format geschnitten und gestanzt*

*Offenes Endformat plus 3 mm Sicherheitsabstand nach innen*

Rückseite 8

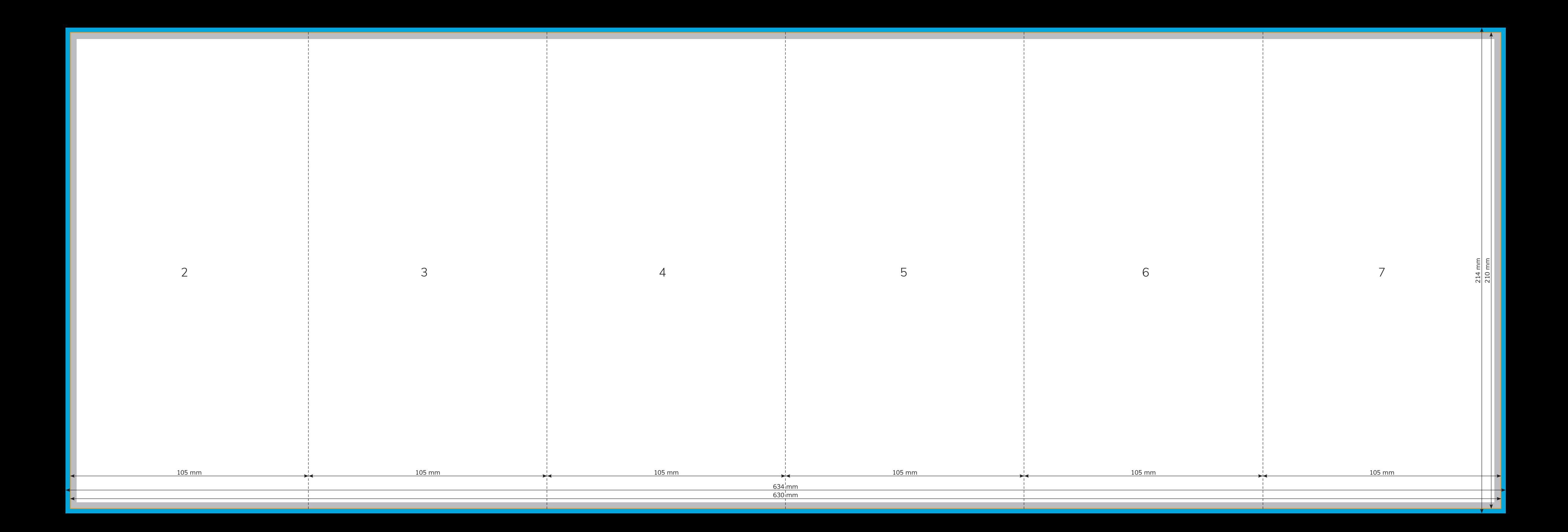